# Getting Started

# Step 1

Sign up for a FREE AddressFinder account at either https://addressfinder.com.au or https://addressfinder.nz. This will provide you with an account key (Step 3) and allow you to approve your website's domain/s for use via this account and key (Step 4).

## Step 2

Log into your Magento Admin and navigate to the AddressFinder configuration menu under: **Stores > Settings > Configuration > Services > AddressFinder**

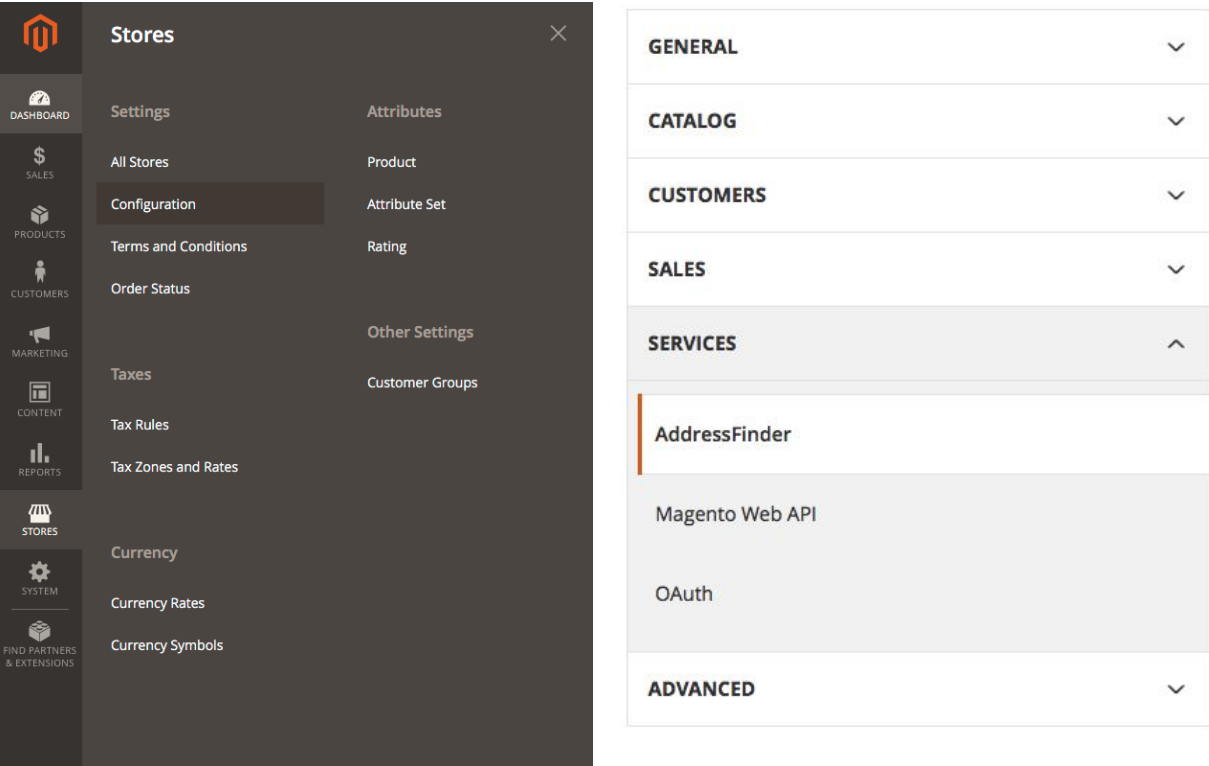

## Step 3

Configure the settings

- 1. Uncheck the '**Use system value**' checkbox
- 2. Set *'***Enabled**' to *Yes*
- 3. Paste your AddressFinder licence key into the field
- 4. Paste any address params into the 'Widget Options' area (optional, see **Widget Options** below)
- 5. Save Config

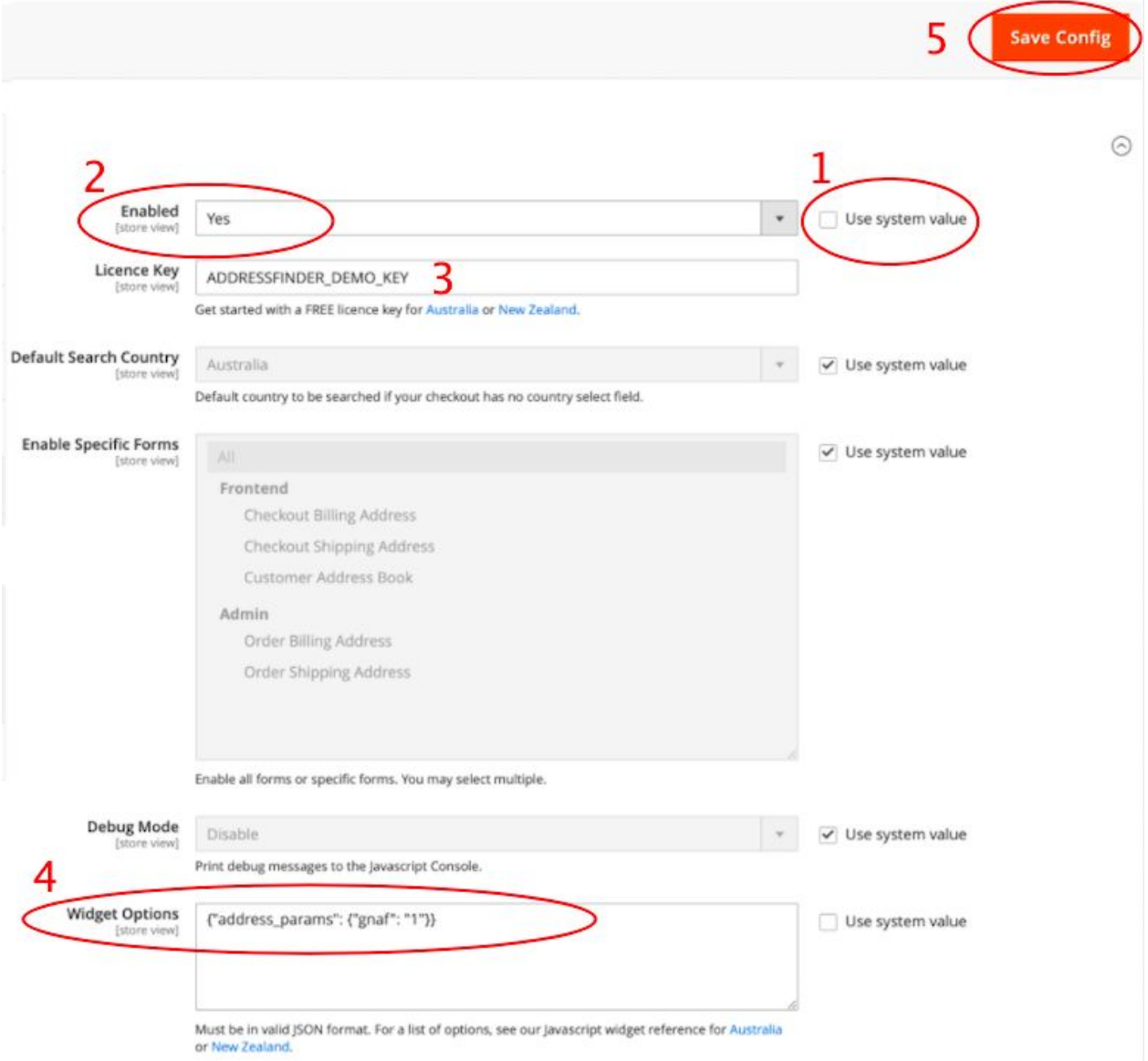

## Step 4

*Skip this step if you already added your domain when signing up for your account*

Login to the AddressFinder Portal (<https://portal.addressfinder.net/portal/>) and add your domain/s to the list of domains approved on your account. Select the '*Manage Domains*' button on the *Dashboard* page and add them one at a time.

## Step 5

Once your AddressFinder licence key has been set in Magento Admin and you have added your domain in the AddressFinder Portal, the extension is ready to test.

## **Testing Steps:**

1) check that either *Australia* or *New Zealand* is selected in the country field.

2) type the first few characters of an address in the *Street Address* field. A dropdown

containing addresses that closely match what you have typed should appear below the *Street Address* field.

3) select an address from the dropdown and check that each part of that address populates the correct field (eg, suburb into the *Suburb* field).

### Add New Address

#### Add New Address

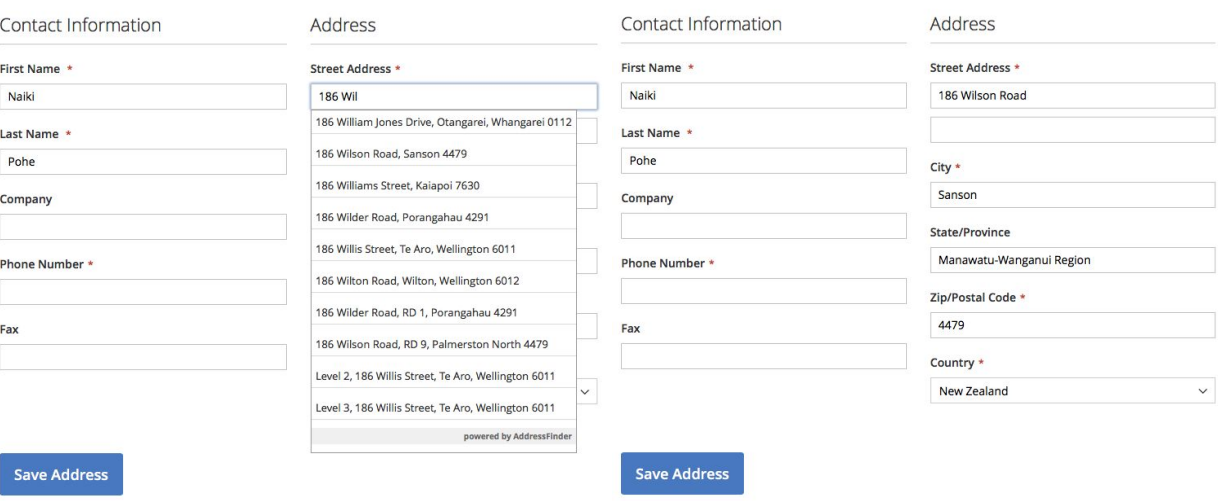

Repeat the Testing Steps above on the following pages: **Checkout** - Shipping address fields **Checkout** - Billing address fields **New Account** - Address fields **Edit Account** - Add new address **Admin>Order** - Shipping address fields (only on Magento version 2.2, 2.3 & 2.4) **Admin>Order** - Billing address fields (only on Magento version 2.2, 2.3 & 2.4) **Checkout>Ship to multiple addresses** (the service is not yet configured to work on this page)

## Step 6 - Configuration of Widget Options (optional)

By default, the service will return Australian addresses from the GNAF address database. If this does not align perfectly with your business needs please configure the **widget options** box (part 4 of Step 3 above) with an appropriate code below.

Three common configurations are:

Australia:

- To search only Australia Post delivered addresses (including PO Box address types): {"address\_params": {"au\_paf": "1"}}
- To search only Australia Post delivered addresses (excluding PO Box address types): {"address\_params": {"au\_paf": "1", "post\_box": "0"}}

New Zealand:

● To exclude post boxes:

{"address\_params": {"post\_box": "0"}}

For a full list of possible options visit [https://addressfinder.com.au/docs/widget\\_docs/](https://addressfinder.com.au/docs/widget_docs/) or contact us if you have any different needs.

## Disabling the service on specific forms

By default, the service will work in the Checkout, New Account, Edit Account and Admin Order pages (excluding Magento Version 2.1). If you do not wish the service to work on all of these forms, disable the appropriate ones via the 'Enable Specific Forms' area of the **Stores > Settings > Configuration > Services > AddressFinder** page.